# FAQs User

Users with **tiki\_p\_view\_faqs** [permission](https://doc.tiki.org/Permissions) can view the FAQs.

1. To view the available FAQs, select **FAQs > List FAQs** from the main menu. The FAQs page

(tiki-list faqs.php) appears. The Available FAQs section shows a list of the FAQs to choose from.

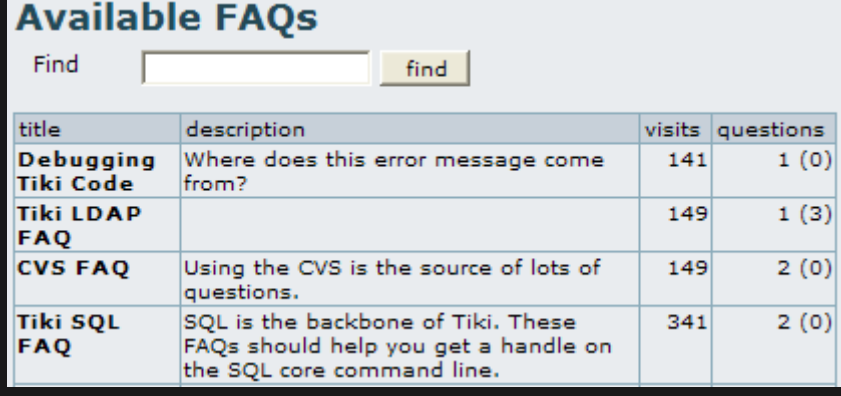

Available FAQs area of the FAQs page.

## **Field**

## **Title**

## **Description**

### **Description**

Name of the FAQ section. Click the title to display the individual FAQs in each section.

Description of each FAQ section.

Visits

Questions

# Number of views (hits) to each FAQ section. Number individual FAQs (and suggested questions) in each section

2. Click an FAQ section to display its individual FAQs on the tiki-view\_faq.php page:

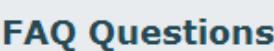

[List FAOs]

- 1. Are the backups TikiWiki creates, encrypted or compressed?
- 2. Does TikiWiki ship with GD or Imagemagick?
- 3. How do I modfy way a page is displayed in Tiki?
- 4. I want to generally allow registered users write access to wiki, but still need to restrict write to admin only on many pages, is it better to do this by assigning perms, or by locking pages I want to restrict?
- 5. I've noticed sometimes the number of online users jumps high. is this a bug?

#### **FAQ Answers**

- O: Are the backups TikiWiki creates, encrypted or compressed?
- A: The backups are encrypted using the admin password makes things awkward for disaster recovery - you need to make sure the admin password is set the same. Alternatively use mysqldump to create your own unencrypted backups
- O: Does TikiWiki ship with GD or Imagemagick?
- A: No! You'll need to get it installed or install them yourself. There is some debate over which is best. MMV.

#### List of FAQ Questiosn.

# Creating new FAQ sections

FAQs are grouped into sections. Each specific FAQ must belong to at least one section. Users with **tiki p admin faqs** [permissions](https://doc.tiki.org/Permissions) can create new FAQ sections:

1. From the main menu, select **FAQs > Admin FAQs**. The FAQs page (tiki-list\_faqs.php) appears.

2. Complete the fields in the **Create New FAQ** form to create a new FAQ section:

## **Field**

### **Title**

**Description** 

**Categorize** 

## **Description**

Name of the FAQ section.

Description of the FAQ section.

Click **Show categories** to select a [category](https://doc.tiki.org/Category) for this FAQ section.

## Users can suggest questions

Specify if users with tiki p view faqs [permission](https://doc.tiki.org/Permissions) can suggestion new FAQs for this section. This is useful to allow users to provide feedback to your site's FAQs.

3. Click **Save**. Tiki adds the FAQ section to the list of FAQs.

Related pages

[FAQ](https://doc.tiki.org/FAQ-Admin-2)

[FAQ Admin](https://doc.tiki.org/FAQ-Admin)

There are a couple of modules related to FAQ's:

• Module top visited faqs

• Module last created faqs